# Equipment\_Notes\_Job\_Aid

#### **Access FAMIS**

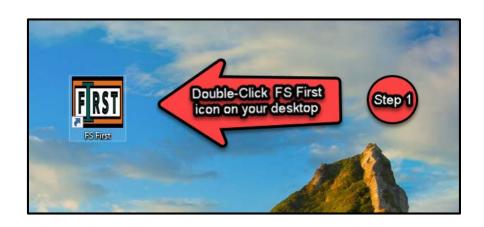

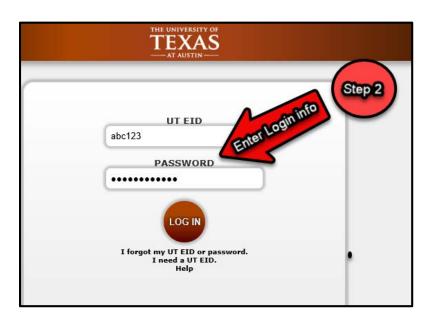

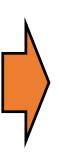

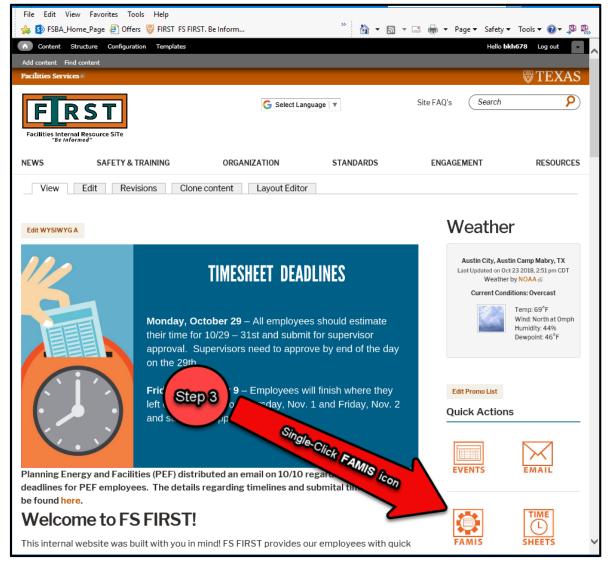

### Log into FAMIS

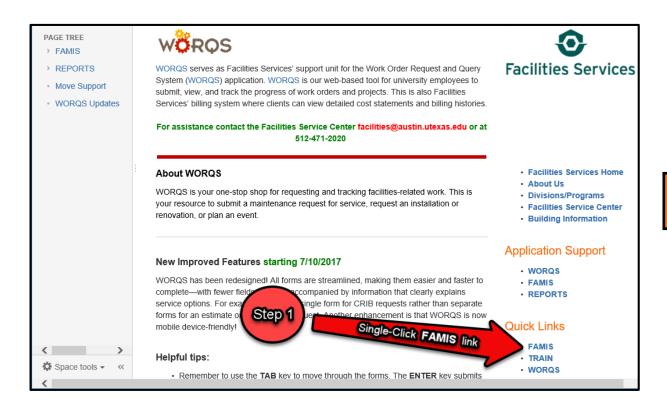

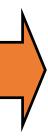

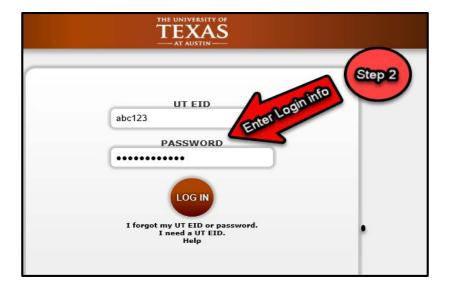

#### **Launch Equipment Form**

Single Click the Equipment button or Double Click Equipment link to launch the FAMIS Equipment Form

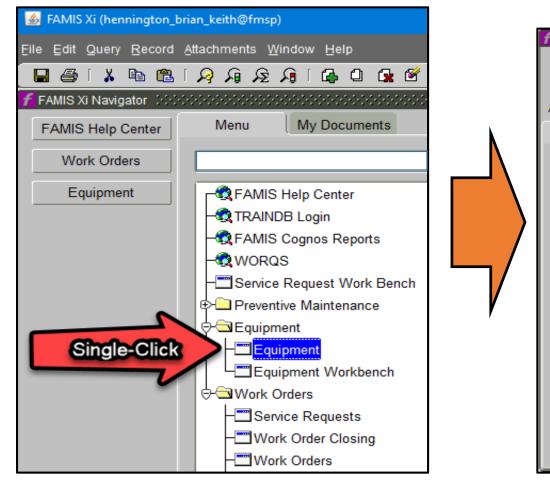

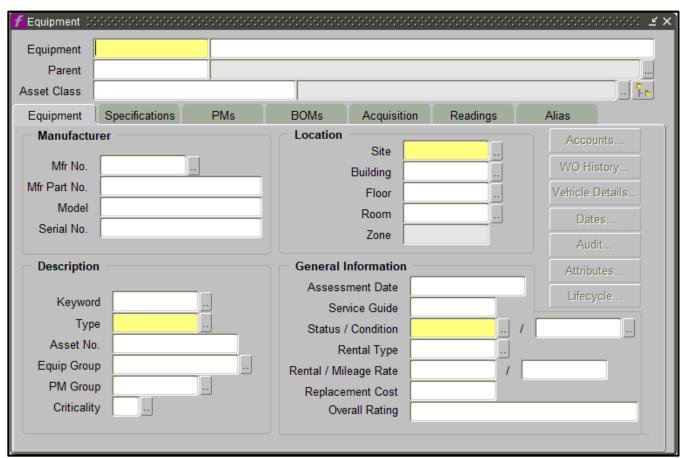

#### **Query Equipment Form**

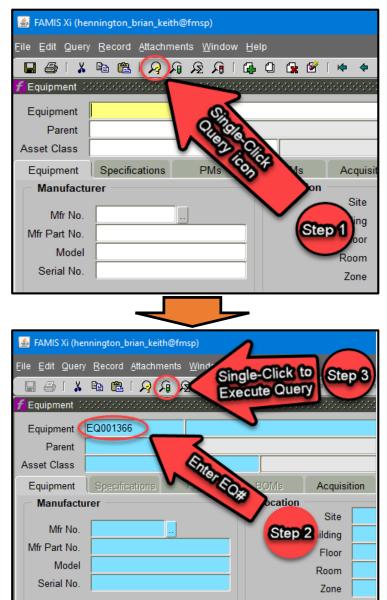

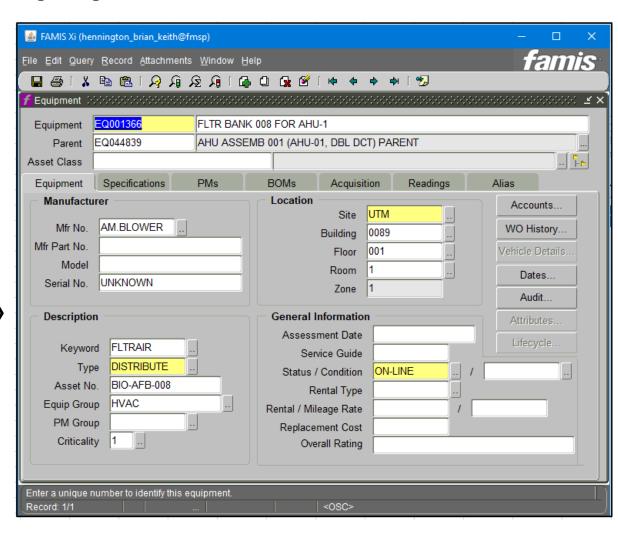

#### Launch and add EQ# Notes

Review EQ# notes to better understand equipment history

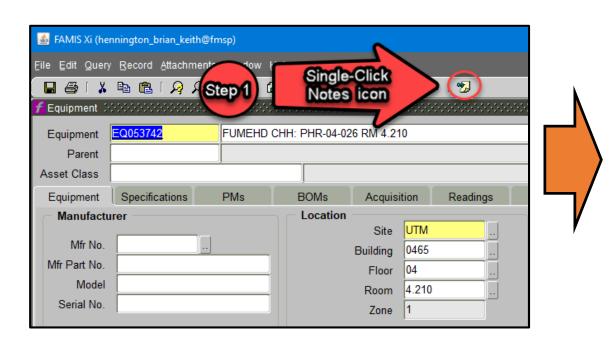

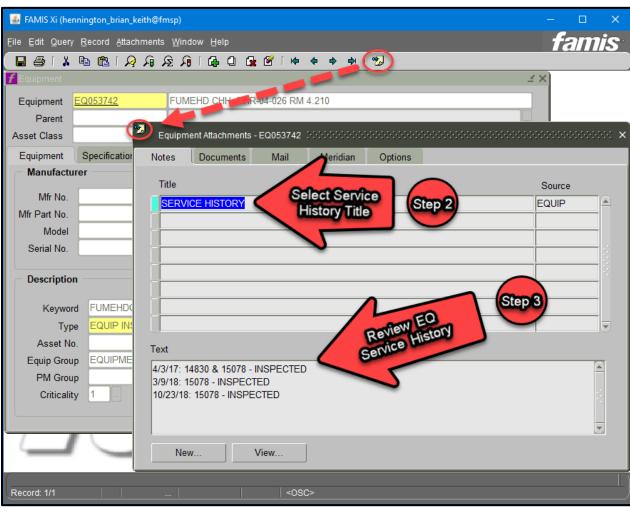

### Launch EQ# Work Order History List and Select Work Order to Review

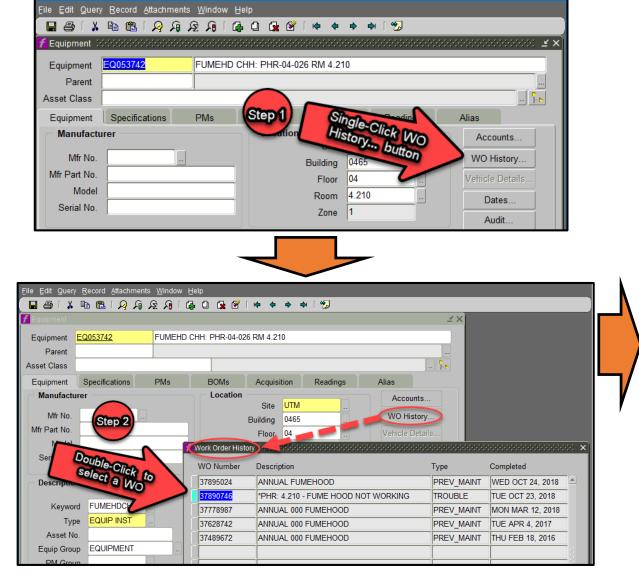

A FAMIS Xi (hennington brian keith@fmsp)

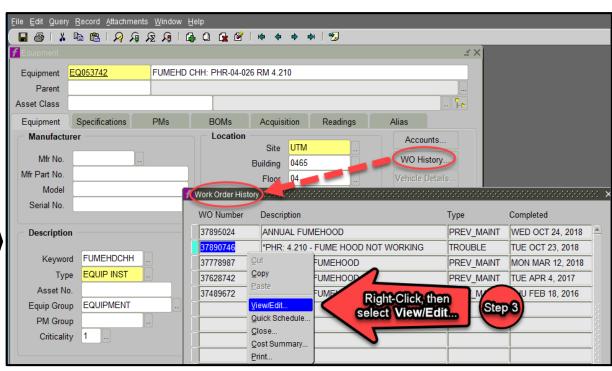

## Review Work Order and Reported issue in Tasks TAB

Review WO Tasks issues along w/EQ# notes to better understand equipment history

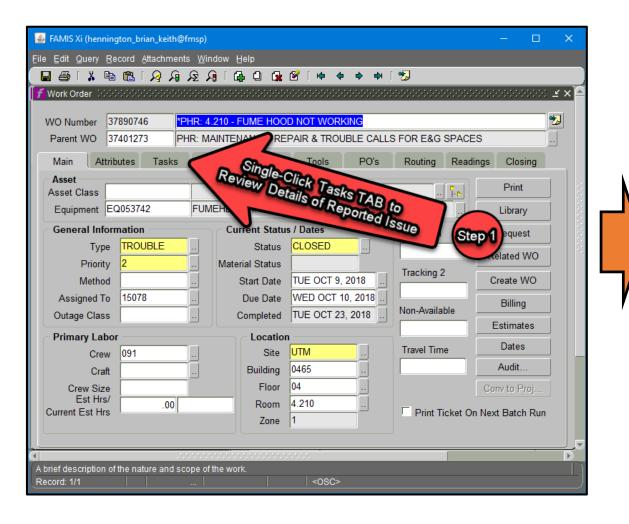

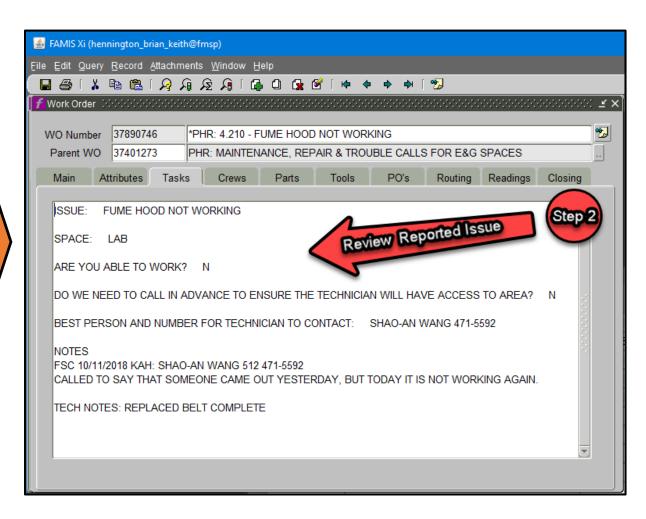